# **Fiche résumé Fiche résumé** Mise à jour des applications

## **Introduction**

Mettre à jour régulièrement les applications permet de garantir la sécurité, la performance et l'efficacité de chaque application et plus globalement de l'appareil. Les applications sont représentées par des icônes.

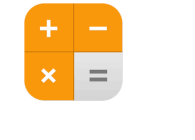

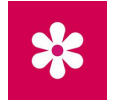

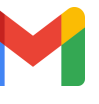

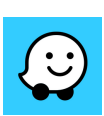

**Calculatrice Galerie Gmail Waze**

# **Mettre à jour les applications**

### **Android**

Ouvrir l'application *Play Store.*

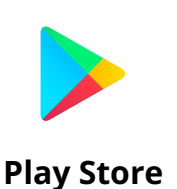

Cliquer sur le symbole en haut à droite représentant la première lettre de votre prénom avec un fond de couleur. Ici : T

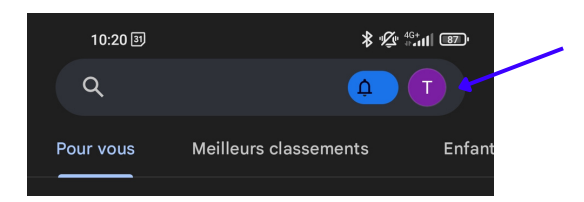

- Cliquer sur *Gérer les applications et l'appareil*.
- Cliquer sur *Tout mettre à jour*. Dans l'exemple, 3 mises à jour sont en attente.

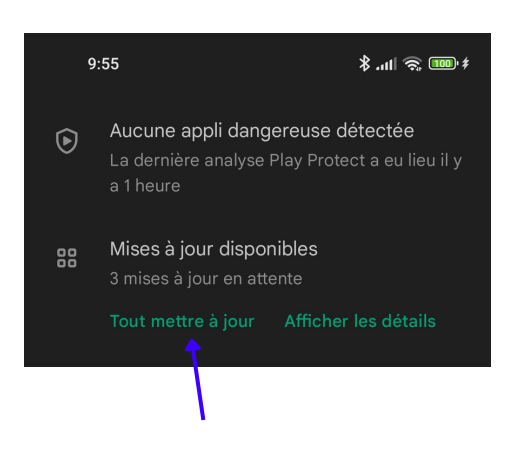

Aucunes autres manipulations est nécessaire.

Pour mettre à jour les applications, il est nécessaire d'avoir un compte Google (normalement créer dès la prise en main de l'appareil) sinon il faudra le créer.

#### **iOS**

Ouvrir l'application *App Store.*

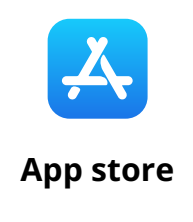

• Cliquer sur le symbole de votre profil en haut à droite. Ici :  $\langle \cdot \rangle$ 

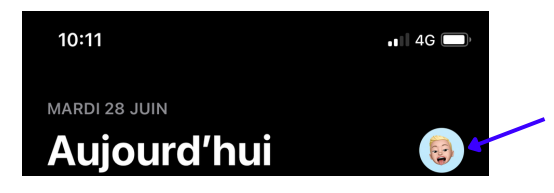

Faites défiler l'écran pour afficher les mises à jour. Cliquer sur *Mettre à jour* pour mettre à jour l'application. Réitérer l'action pour chaque application.

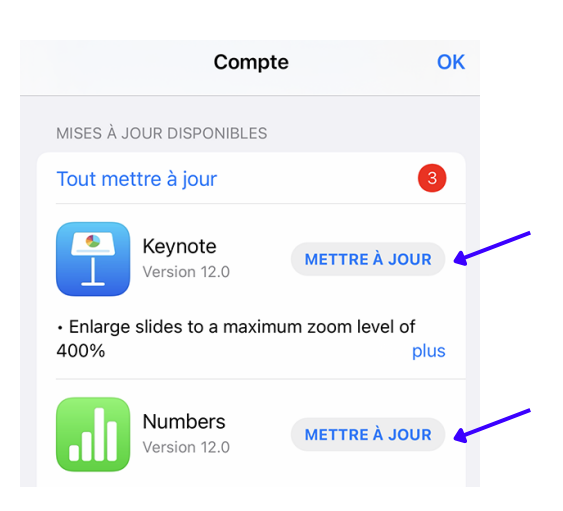

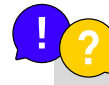

Les applications se mettent à jour automatiquement. Néanmoins, vous pouvez réaliser cette manipulation si nécessaire.

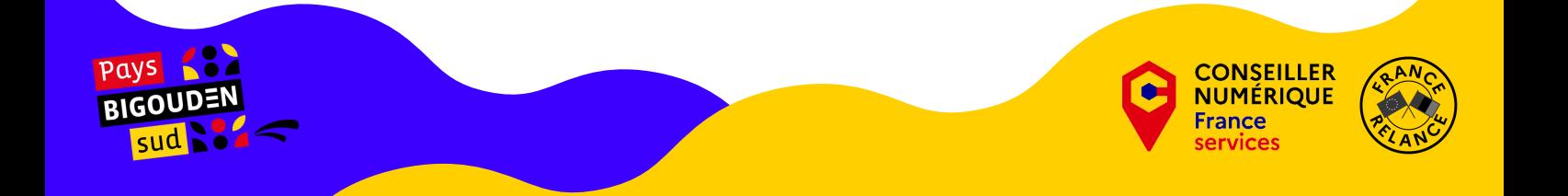